## Exploration de la fenêtre Microsoft Project

La plus grande partie de la fenêtre, illustrée à la Figure 1–2, est occupée par l'Affichage de projet. Un Affichage de projet vous permet de regarder vos informations selon une diversité de formats. L'affichage de projet par défaut est l'affichage Diagramme de Gantt. L'affichage Diagramme de Gantt est constitué à gauche d'un volet Tableau et à droite d'un volet Graphique. La barre de fractionnement sert de limite entre les deux volets et il est possible de la repositionner pour afficher plus ou moins du tableau ou du graphique. Le tableau comprend des lignes et des colonnes. Le graphique présente des barres graphiques reportées sur une échelle de temps (ou chronologie). Autour de l'affichage de projet se greffent plusieurs interfaces de commande qui vous permettent de recevoir de l'information au sujet des données de l'affichage, ou alors de leur appliquer des actions. Le Tableau 1-1 décrit les différents éléments de la fenêtre de Microsoft Project.

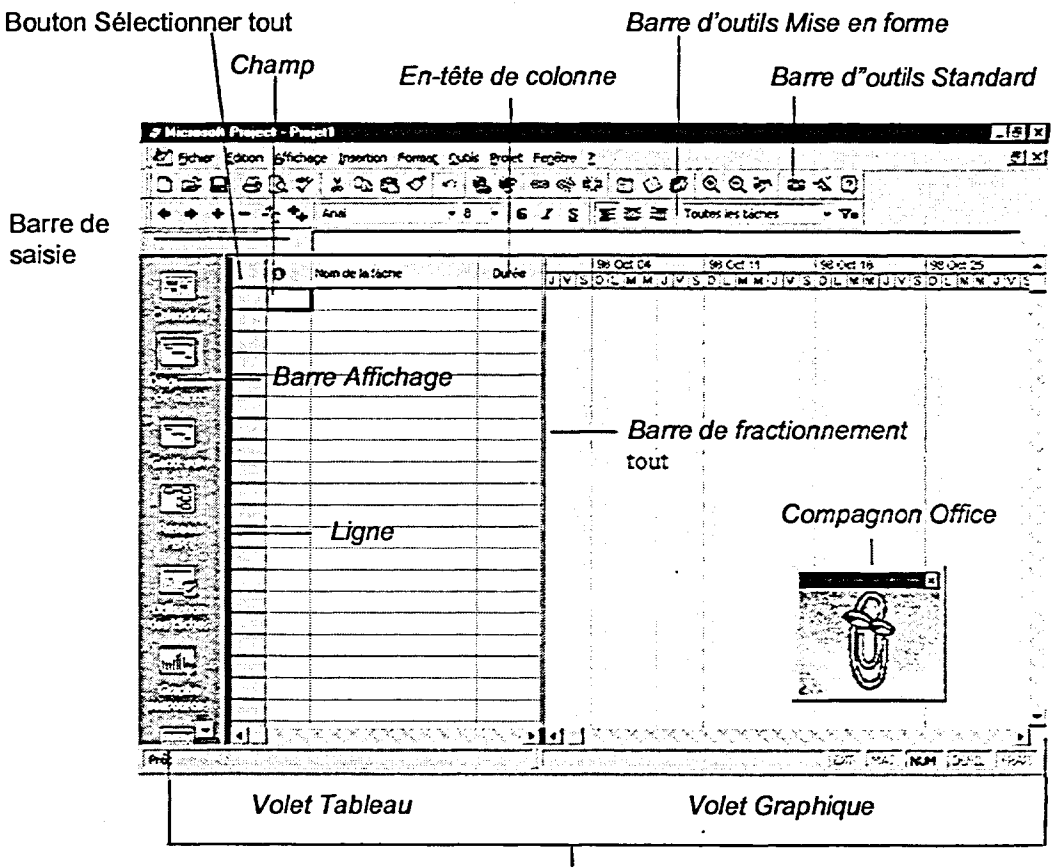

Affichage Diagramme de Gantt

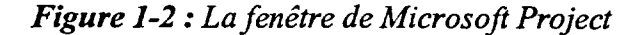